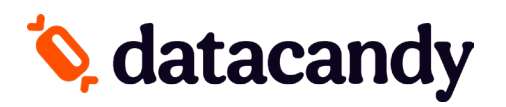

## **Newland SP630 Terminal Activation**

**NOTE 1: Your Newland SP630 terminal will be activated by the DataCandy team BEFORE it is shipped to you. These steps are only needed if you are troubleshooting the activation.**

**NOTE 2: After 60 seconds of inactivity, the terminal times out and you are prompted to swipe a card and then select a transaction type. You can also press the red button to go back to the DataCandy menu.**

**In order to complete the activation of the DataCandy application on your payment terminal, you will need the Initialization Code and Merchant Password that were provided to you by DataCandy.**

## **WIFI SETUP**

- 1. From the Setup menu, select **SYSTEM.**
- 2. Select **WIFI SETTING**.
- 3. Select **NETWORK** to choose the network.
- 4. Enter the network password.
- 5. Press the red button several times to go back to the Setup menu.

## **ACTIVATION**

- 1. From the Setup menu, select **ACTIVATE.**
- 2. Enter the Initialization Code provided to you and press **OK**.
- 3. Enter the Merchant Password provided to you and press **OK**.
- 4. A configuration receipt will be printed.
- 5. Enter the Super password (1234).
- 6. If the terminal is asking to swipe a card, you are now ready to start using your terminal.

## **ADDING OR REMOVING EMPLOYEES**

- 1. Select **DATACANDY**.
- 2. Select Admin
- 3. Enter the default Admin Password (12345)
- 4. Select Config.
- 5. Select Employee List
- 6. Select Add or Remove as needed.
- 7. Enter Employee code.
- 8. Enter Employee Password.